# JChart2D Crack Activator [Updated]

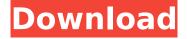

#### JChart2D Crack + [2022-Latest]

IChart2D Torrent Download is a free component for displaying two-dimensional traces in a coordinate system written in Java. Traces can be rendered in realtime using a thread or as a image using a new thread. |Chart2D Crack supports multithreading. Automatic scaling for both the number of traces and the trace width if required, and automatic labeling for the traces (except for the first trace) is possible. JChart2D Free Download has an easy to use configuration system. It can be configured without additional libraries or recompilation. One of the main advantages of JChart2D For Windows 10 Crack is its ease of use. It is simple to add and remove traces and to set their properties using a GUI. There are lots of predefined types of traces: line, triangle, polygon, bar, area, pie, spline and more. But also traces can be written manually using a simple configuration system. The JChart2D component can be used to provide an easier overview of the performance data of an application. JChart2D is useful to visualize the data of any application that has performance data. The traces are displayed in a chart. The chart is always drawn on top of the application, and above other components as well. The chart is resizable. The x axis can be changed, traces can be added or removed and the y axis can be changed. You can also rotate the chart (rotation is always clockwise). JChart2D has the following important features: \* It is built in java and java awt. \* The chart is drawn on top of other components. Above and below the chart. \* The traces can be added or removed with just a click. \* The traces can be configured and tuned. \* The traces can be sorted ascending or descending in x or y. \* You can write your own traces in just a few lines of code. \* Traces can be automatically labeled. \* Traces can be displayed in realtime. \* Image traces can be used in place of text. \* Excellent trace rendering. \* Good performance. \* Existing traces can be displayed in a graph with maximum resolution. \* Sorting and filtering with just a few clicks. \* A few built in charts. \* A few built in styles. \* A few built in layouts. \* As you can use your own traces. \* No additional libraries are required. \* Very easy to get started. \* Easy to learn

#### JChart2D

JChart2D Free Download is an easy to use component for displaying two-dimensional traces in a coordinate system written in Java. It supports full multithreading/SMP-scaling, automatic labeling and does not require any additional rendering libraries. The trace data can be included via a GraphStream component (see the examples). The user can also view the trace data in various user interfaces: simple drawing programs or application reports. The Chart2D component can be used for displaying charts as for example in a JTable or a ListView Example code (zipped): Check out the following example code and find out how to use this component. Chart2D Examples Below you can find some basic examples to get you started: JChart2D Crack Mac Example "Zoom" JChart2D Tutorial The following short tutorial for using JChart2D will give a quick overview how to get started with JChart2D. The text is simple and the examples will make things clear. The Chart2D component is configurable via a number of attributes as the following image gives a quick impression. Attributes

The following chart gives a quick impression of the attributes of the Chart2D component. Each attribute has an effect on some part of the component or its functionality. Most attributes can be set via a simple type conversion. Each attribute is simply displayed in the example (eg "Name=Chart2D attribute") Attribute Description Description cardinal if this attribute is set to true the coordinal space will be used as axis for the chart. true coordinate if this attribute is set to true the coordinates of the trace will be centered around the origin. true randomize if this attribute is set to true the traces data will be randomized. true scale This attribute can be used to set the scale factor (in%) a to the YAxis. The scale defaults to a value of 0.8 and 0.2. 0.8 0.2 zeroX If this attribute is set to false the trace will be display with negative zeroX coordinate. false zeroY This attribute can be used to set the YAxis to negative value. false aspectRatio This attribute can be used b7e8fdf5c8

2/4

# JChart2D Activator [Mac/Win]

JChart2D is a component that allows J-Lines to be embedded in a swing applications: ... dcoot is a tool that will generate, validate, and print screenshots of IDevelopers Components and packages that you can use in your Components or packages. It will generate an image of your Component or package, not including anything other than what is being shown on the screen. This will allow you to use the screenshots in your documentation, JAVADoc, etc. The screenshots are saved to your PC, or on the web (no password required). You can also add custom actions to your screenshots, such as saving an image to your PC, printing it, emailing it, and/or converting it to an html document. You can download a trial version of dcoot from the authors website: ... jCoz is a sample project written in Java and PyDev. It is a Component that uses the Java Swing and Python PyDev frameworks. Here is a screenshot of the interface: The idea of jCoz is to be the first Java Swing application developed in C/C++ with an integrated Python IDE. It doesn't need the INI libraries to be present to work. It's basically a Java Swing framework integrated with PyDev. This project gives you a first hand look on Java Swing and PyDev using only the Java and Python frameworks. It is a good project to start learning about the benefits and advantages of Java Swing and PyDev. More documentation: JComponent Index: jCoz/JavaSwing... GridLayoutDemo is a Demo JComponent that demonstrate the GridLayout. It is mainly consists of 4 example components which are Triangle Listener, Matrix Listener. Anchored Listener and Auto Grid Listener. All of them have a corresponding listener interface that are implemented in GridLayoutDemo. Triangle Listener: Its main responsibility is to move a triangle by dragging. This example uses the TextArea to draw the triangle. Matrix Listener: This example is used to determine whether the defined matrix is consistent or not. It uses the JXTable to to draw the matrix. If the matrix is consistent, a green background color will be displayed. If not, the background will be red. Anchored Listener: This example is used to implement the anchoring

# What's New In JChart2D?

JChart2D is a tool for displaying technical graphics like stress-strain curves. One can set up the colors and/or curves of the graph, and JChart2D does the remainder. It includes support for multiple trace labels, automatic coloring of the curve, and animation. JChart2D Trace Scaling: You can scale both axes of your chart dynamically. Everything plotted is in real-time. [Chart2D Trace Labeling: You can use labels for the axes and for the traces. All labels can be placed automatically. JChart2D ViewReport: If you wish to see your JChart2D in your program, simply call the ViewReport method. JChart2D Multithreading: JChart2D can be run with various threading mechanisms. Use the "prefetch" property to enable automatic prefetching and/or pre-loading of data in a chart. A good place to start is to use AutoFetch. Additionally, we can specify how often the data is updated JasperFillManager.FILLPAGINCHANGED BEFOREHAND This option will change the filled areas in each chart automatically when the user is going to zoom or pan them. In this case, you can specify how often the data is updated. Filled areas can only be specified for chart series that are not line based. JasperFillManager.FILLPAGINCHANGED AFTERHAND This option will change the filled areas in each chart automatically when the user is going to zoom or pan them. In this case, you can specify how often the data is updated. JasperFillManager.FILLPAGINCHANGED AFTERHAND FIRST This option is identical to the AFTERHAND option. JasperFillManager.FILLPAGINCHANGED\_AFTERHAND\_NONE This option will only show a filled area when the user selects a chart and zooms or pans it. Set the maximum number of requests sent to the chart server in a thread using jfreecharts.defaultMaximumRequestsPerThread Get the maximum requests sent in a thread in the server log using JFreeChartQuery.SERVER LOG GET MAX REQUESTS PER THREAD More information about

#### **System Requirements For JChart2D:**

Minimum: OS: Windows 7 (32-bit or 64-bit) Processor: 2.8 GHz dual core or faster Memory: 2 GB RAM Recommended: Processor: 4.0 GHz dual core or faster Memory: 4 GB RAM If you would like to report an issue with this game, or are interested in helping to improve this game, please read the following guidelines and procedures carefully before reporting an issue or making a suggestion

http://uggla.academy/elearn/blog/index.php?entryid=3627

https://irabotee.com/wp-content/uploads/2022/07/GRE\_Test\_Simulator.pdf

https://wakelet.com/wake/W4iNgcAS1B94vZRYluLOv

https://blackbusinessdirectories.com/wp-content/uploads/2022/07/talfav.pdf

https://poliestudios.org/campus2022/blog/index.php?entryid=2918

https://legalacademv.net/blog/index.php?entrvid=2983

https://nailsmerle.com/mp4tools-free-download-latest/

https://lms.trungtamthanhmy.com/blog/index.php?entryid=3012

https://splex.com/canadas-wonderland-crack-free/

https://tropicalbrasil.pt/wp-content/uploads/2022/07/VaffWav.pdf

https://iranskillhouse.com/blog/index.php?entryid=4281

https://jolomobli.com/wav-to-mp3-crack-torrent-activation-code-free-download/

https://whoautos.com/wp-

content/uploads/2022/07/Easy\_WiFi\_Radar\_\_Keygen\_For\_LifeTime\_Download\_Updated\_2022.pdf

https://protelepilotes.com/wp-

content/uploads/2022/07/Sanjeev 039s Tweaker Free Download WinMac.pdf

http://co-creacion.mx/comparte/blog/index.php?entryid=2978

https://agesic.academy/blog/index.php?entryid=6670

https://www.akademicloud.com/blog/index.php?entryid=3976

https://seecurrents.com/wp-content/uploads/2022/07/Animals Icons Crack Free 2022.pdf

https://daniellechildrensfund.org.ec/red\_convivencia\_ec/blog/index.php?entryid=3239

https://disruptraining.com/blog/index.php?entryid=3972

4/4